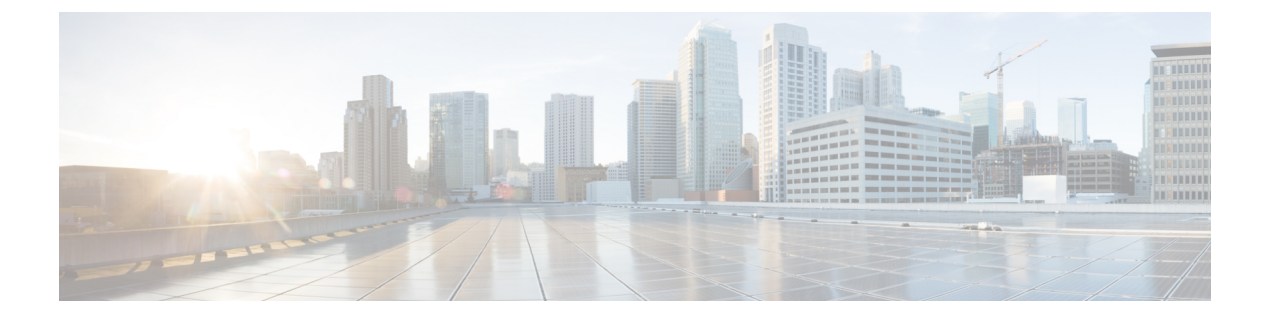

# **VLAN** トランクの設定

- VLAN [トランクの前提条件](#page-0-0) (1 ページ)
- VLAN [トランクについて](#page-1-0) (2 ページ)
- VLAN [トランクの設定方法](#page-4-0) (5 ページ)
- VLAN [トランキングの設定例](#page-17-0) (18 ページ)
- VLAN [トランクの機能履歴と情報](#page-17-1) (18 ページ)

# <span id="page-0-0"></span>**VLAN** トランクの前提条件

IEEE 802.1Q トランクは、ネットワークのトランキング方式について次の制約があります。

• IEEE 802.1Q トランクを使用して接続している Cisco デバイスのネットワークでは、デバ イスはトランク上で許容される VLAN ごとに 1 つのスパニングツリー インスタンスを維 持します。他社製のデバイスは、すべての VLAN でスパニングツリー インスタンスを 1 つサポートする場合があります。

IEEE802.1Qトランクを使用してCiscoデバイスを他社製のデバイスに接続する場合、Cisco デバイスは、トランクのVLANのスパニングツリーインスタンスを、他社製のIEEE802.1Q デバイスのスパニングツリー インスタンスと結合します。ただし、各 VLAN のスパニン グツリー情報は、他社製のIEEE802.1Qデバイスからなるクラウドにより分離されたCisco デバイスによって維持されます。Cisco デバイスを分離する他社製の IEEE 802.1Q クラウ ドは、デバイス間の単一トランクリンクとして扱われます。

- IEEE 802.1Qトランクに対応するネイティブVLANが、トランク リンクの両側で一致して いなければなりません。トランクの片側のネイティブVLANと反対側のネイティブVLAN が異なっていると、スパニングツリー ループが発生する可能性があります。
- ネットワーク上のすべてのネイティブ VLAN についてスパニングツリーをディセーブル にせずに、IEEE 802.1Q トランクのネイティブ VLAN 上のスパニングツリーをディセーブ ルにすると、スパニングツリー ループが発生することがあります。IEEE 802.1Q トランク のネイティブVLAN上でスパニングツリーをイネーブルのままにしておくか、またはネッ トワーク上のすべての VLAN でスパニングツリーをディセーブルにすることを推奨しま す。また、ネットワークにループがないことを確認してから、スパニングツリーをディ セーブルにしてください。

一般的な制約事項

• ネイティブ VLAN タギングはサポートされておらず、**vlan dot1q tag native** コマンドは使 用できません。

# <span id="page-1-0"></span>**VLAN** トランクについて

### トランキングの概要

トランクは1つまたは複数のイーサネットスイッチインターフェイスと、ルータまたはスイッ チなど別のネットワーキング デバイス間のポイントツーポイント リンクです。イーサネット トランクは 1 つのリンクを介して複数の VLAN トラフィックを伝送するので、VLAN をネッ トワーク全体に拡張できます。

 $\mathscr{D}_{\mathscr{A}}$ 

トランクを設定できるのは、1 つのイーサネット インターフェイスまたは EtherChannel バンド ルに対してです。

## トランキング モード

イーサネット トランク インターフェイスは、さまざまなトランキング モードをサポートしま す。インターフェイスをトランキングまたは非トランキングとして設定したり、ネイバーイン ターフェイスとトランキングのネゴシエーションを行ったりするように設定できます。トラン キングを自動ネゴシエーションするには、インターフェイスが同じ VTP ドメインに存在する 必要があります。

トランクネゴシエーションは、ポイントツーポイントプロトコル(PPP)であるダイナミック トランキングプロトコル (DTP) によって管理されます。ただし、一部のインターネットワー キング デバイスによって DTP フレームが不正に転送されて、矛盾した設定となる場合があり ます。

## レイヤ **2** インターフェイス モード

表 **<sup>1</sup> :** レイヤ **2** インターフェイス モード

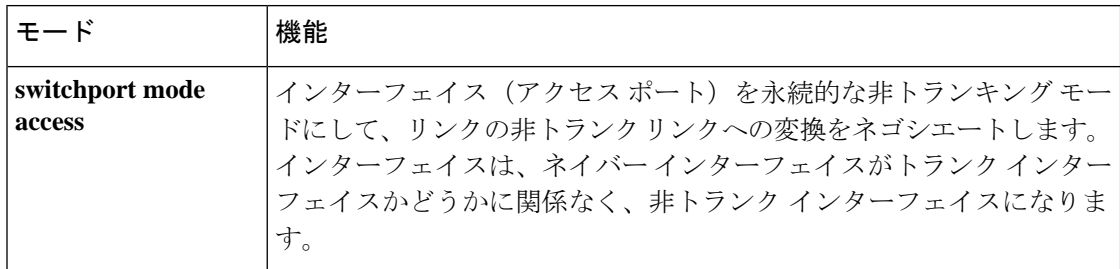

<sup>(</sup>注)

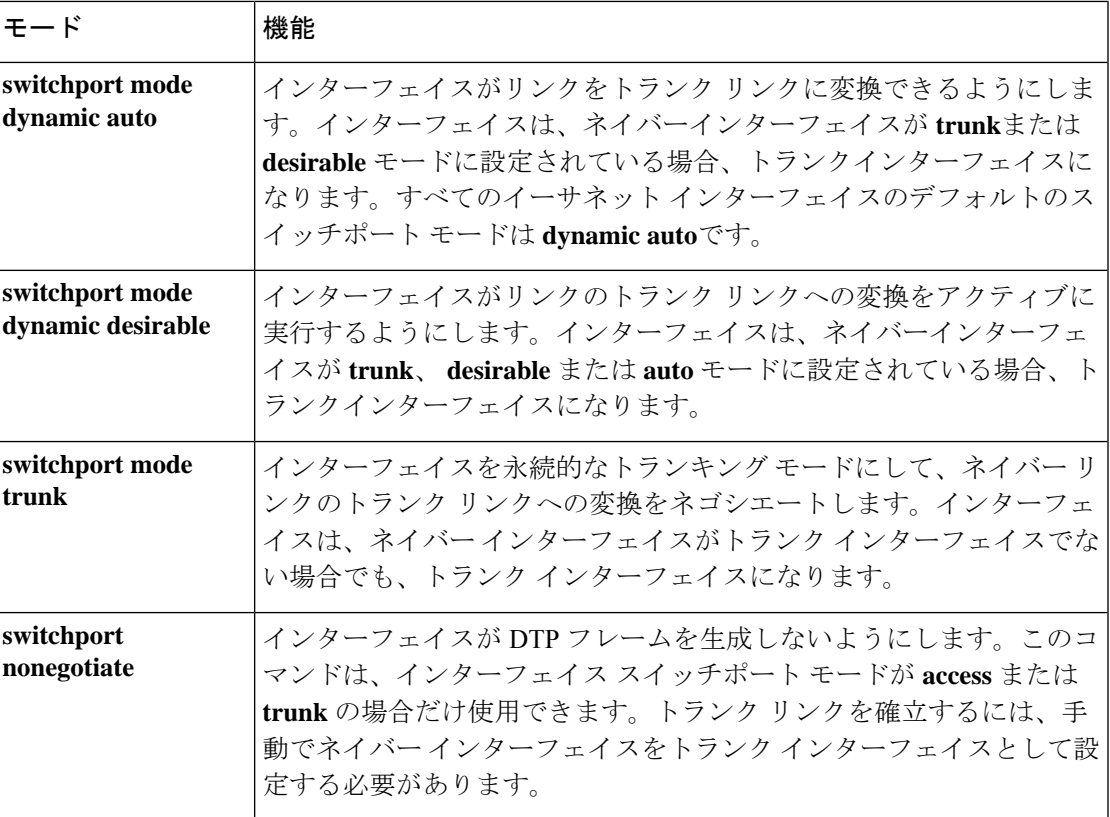

### トランクでの許可 **VLAN**

デフォルトでは、トランク ポートはすべての VLAN に対してトラフィックを送受信します。 各トランクですべてのVLANID(1~4094)が許可されます。ただし、許可リストからVLAN を削除することにより、それらの VLAN からのトラフィックがトランク上を流れないように することができます。

スパニングツリー ループまたはストームのリスクを減らすには、許可リストから VLAN 1 を 削除して個々の VLAN トランク ポートの VLAN 1 をディセーブルにできます。トランク ポー トから VLAN 1 を削除した場合、インターフェイスは引き続き VLAN 1 内で Cisco Discovery Protocol (CDP)、ポート集約プロトコル (PAgP)、Link Aggregation Control Protocol (LACP)、 DTP、および VTP などの管理トラフィックを送受信します。

VLAN 1 をディセーブルにしたトランク ポートが非トランク ポートになると、そのポートは アクセスVLANに追加されます。アクセスVLANが1に設定されると、**switchporttrunkallowed** の設定には関係なく、ポートはVLAN 1に追加されます。ポート上でディセーブルになってい る任意の VLAN について同様のことが当てはまります。

トランクポートは、VLANがイネーブルになっており、VTPがVLANを認識し、なおかつポー トの許可リストにその VLAN が登録されている場合に、VLAN のメンバになることができま す。VTP が新しくイネーブルにされた VLAN を認識し、その VLAN がトランク ポートの許可 リストに登録されている場合、トランク ポートは自動的にその VLAN のメンバになります。

VTP が新しい VLAN を認識し、その VLAN がトランク ポートの許可リストに登録されていな い場合には、トランク ポートはその VLAN のメンバにはなりません。

### トランク ポートでの負荷分散

負荷分散により、スイッチに接続しているパラレル トランクの提供する帯域幅が分割されま す。STPは通常、ループを防止するために、スイッチ間で1つのパラレルリンク以外のすべて のリンクをブロックします。負荷分散を行うと、トラフィックの所属するVLANに基づいて、 リンク間でトラフィックが分散されます。

トランク ポートで負荷分散を設定するには、STP ポート プライオリティまたは STP パス コス トを使用します。STPポートプライオリティを使用して負荷分散を設定する場合には、両方の 負荷分散リンクを同じスイッチに接続する必要があります。STPパスコストを使用して負荷分 散を設定する場合には、それぞれの負荷分散リンクを同一のスイッチにも、2台の異なるスイッ チにも接続できます。

#### **STP** プライオリティによるネットワーク負荷分散

同一スイッチ上の2つのポートがループを形成すると、スイッチはSTPポートプライオリティ を使用して、どのポートをイネーブルとし、どのポートをブロッキングステートとするかを判 断します。パラレルトランクポートにプライオリティを設定することにより、そのポートに、 特定の VLAN のすべてのトラフィックを伝送させることができます。VLAN に対するプライ オリティの高い(値の小さい)トランク ポートがその VLAN のトラフィックを転送します。 同じ VLAN に対してプライオリティの低い(値の大きい)トランク ポートは、その VLAN に 対してブロッキング ステートのままです。1 つのトランク ポートが特定の VLAN に関するす べてのトラフィックを送受信することになります。

#### **STP** パス コストによるネットワーク負荷分散

トランクにそれぞれ異なるパス コストを設定し、各パス コストをそれぞれ異なる VLAN 群に 対応付け、各 VLAN でポートをブロックすることによって、VLAN トラフィックを分散する パラレル トランクを設定できます。VLAN はトラフィックを分離し、リンクが失われた場合 に備えて冗長性を維持します。

### 機能の相互作用

トランキングは他の機能と次のように相互作用します。

- トランク ポートをセキュア ポートにすることはできません。
- トランクポートをまとめてEtherChannelポートグループにすることはできますが、グルー プ内のすべてのトランクに同じ設定をする必要があります。グループを初めて作成したと きには、そのグループに最初に追加されたポートのパラメータ設定値をすべてのポートが 引き継ぎます。次に示すパラメータのいずれかの設定を変更すると、スイッチは、入力さ れた設定をグループ内のすべてのポートに伝播します。
	- 許可 VLAN リスト。
- 各 VLAN の STP ポート プライオリティ。
- STP PortFast の設定値。
- トランク ステータス: ポートグループ内の1つのポートがトランクでなくなると、すべてのポートがトラン クでなくなります。
- トランク ポートで IEEE 802.1X をイネーブルにしようとすると、エラー メッセージが表 示され、IEEE802.1Xはイネーブルになりません。IEEE802.1X対応ポートのモードをトラ ンクに変更しようとしても、ポート モードは変更されません。
- ダイナミック モードのポートは、ネイバーとトランク ポートへの変更をネゴシエートす る場合があります。ダイナミック ポートで IEEE 802.1x をイネーブルにしようとすると、 エラー メッセージが表示され、IEEE 802.1x はイネーブルになりません。IEEE 802.1x 対応 ポートをダイナミックに変更しようとしても、ポート モードは変更されません。

## レイヤ **2** イーサネット インターフェイス **VLAN** のデフォルト設定

次の表に、レイヤ 2 イーサネット インターフェイス VLAN のデフォルト設定を記載します。

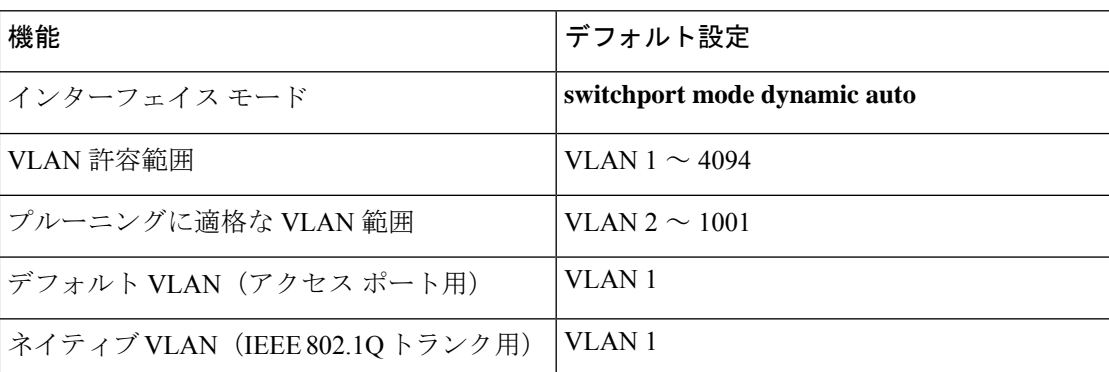

表 **2 :** レイヤ **2** イーサネット インターフェイス **VLAN** のデフォルト設定

# <span id="page-4-0"></span>**VLAN** トランクの設定方法

トランクの誤設定を避けるために、DTPをサポートしないデバイスに接続されたインターフェ イスが DTP フレームを転送しないように(つまり DTP をオフにするように)設定してくださ い。

- これらのリンク上でトランキングを行わない場合は、**switchport mode access**インターフェ イス コンフィギュレーション コマンドを使用して、トランキングをディセーブルにしま す。
- DTPをサポートしていないデバイスへのトランキングをイネーブルにするには、**switchport mode trunk** および **switchport nonegotiate** インターフェイス コンフィギュレーション コマ

ンドを使用して、インターフェイスがトランクになっても DTP フレームを生成しないよ うに設定します。

## トランク ポートとしてのイーサネット インターフェイスの設定

### トランク ポートの設定

トランク ポートは VTP アドバタイズを送受信するので、VTP を使用する場合は、スイッチ上 で少なくとも 1 つのトランク ポートが設定されており、そのトランク ポートが別のスイッチ のトランクポートに接続されていることを確認する必要があります。そうでない場合、スイッ チは VTP アドバタイズを受信できません。

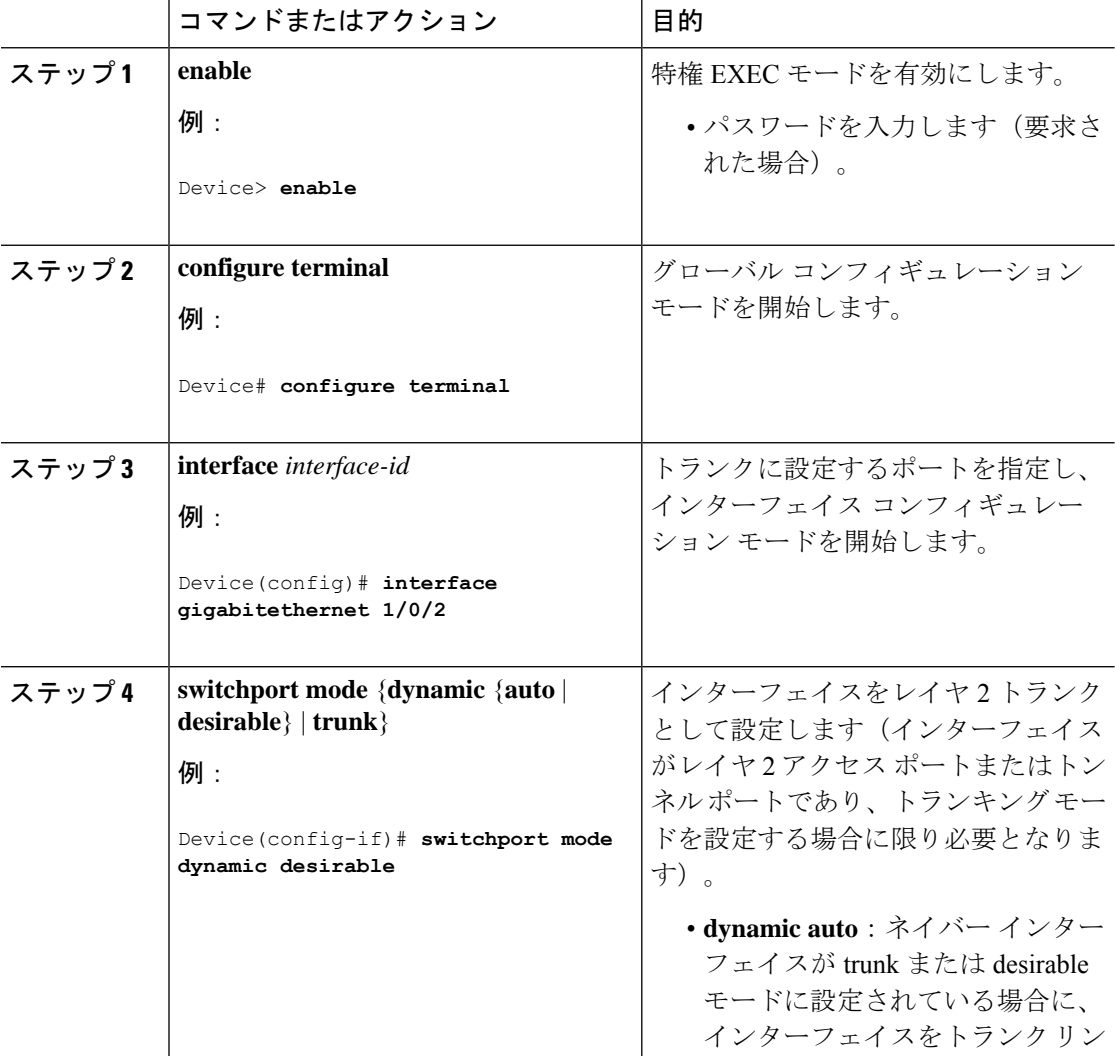

 $\mathbf I$ 

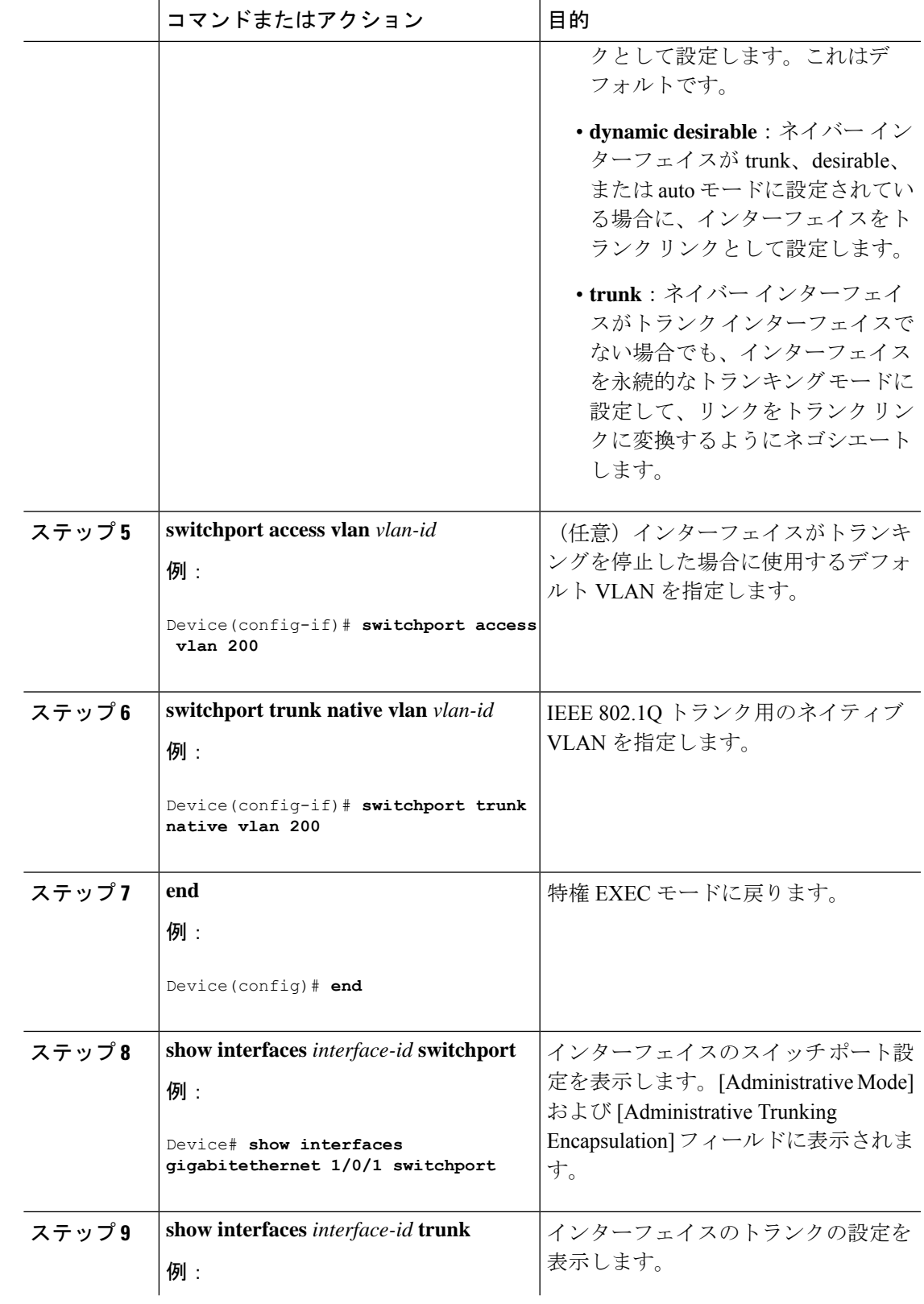

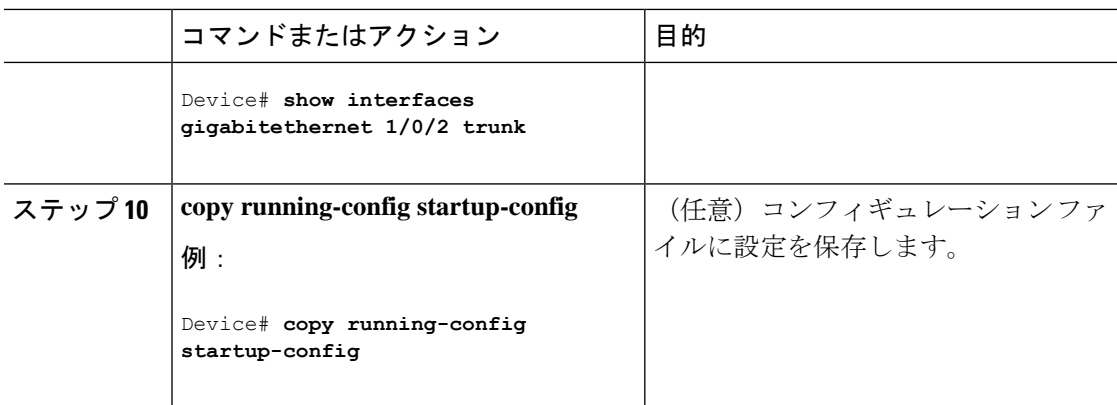

### トランクでの許可 **VLAN** の定義

VLAN 1 は、すべての Cisco スイッチのすべてのトランク ポートのデフォルト VLAN です。以 前は、すべてのトランク リンクで VLAN 1 を必ずイネーブルにする必要がありました。VLAN 1 の最小化機能を使用して、個々の VLAN トランク リンクで VLAN 1 をディセーブルに設定 できます。これにより、ユーザトラフィック (スパニングツリーアドバタイズなど)はVLAN 1 で送受信されなくなります。

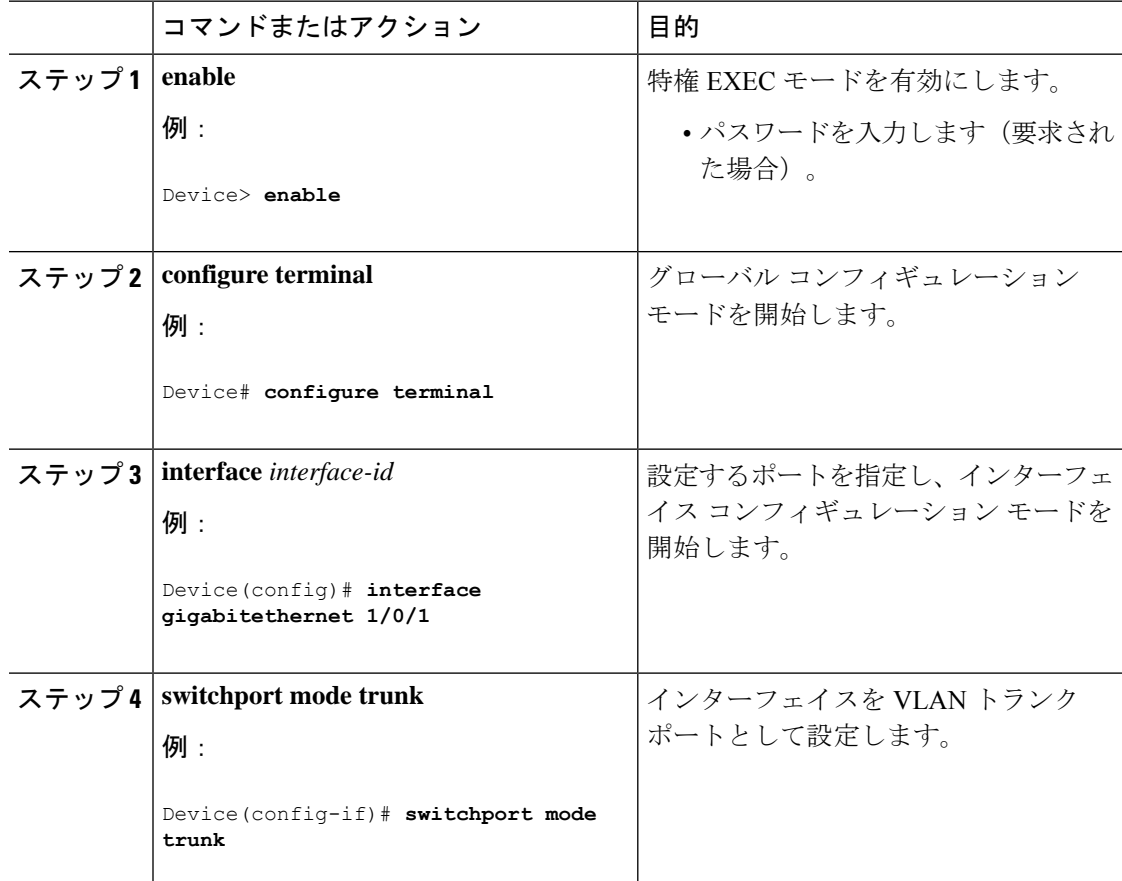

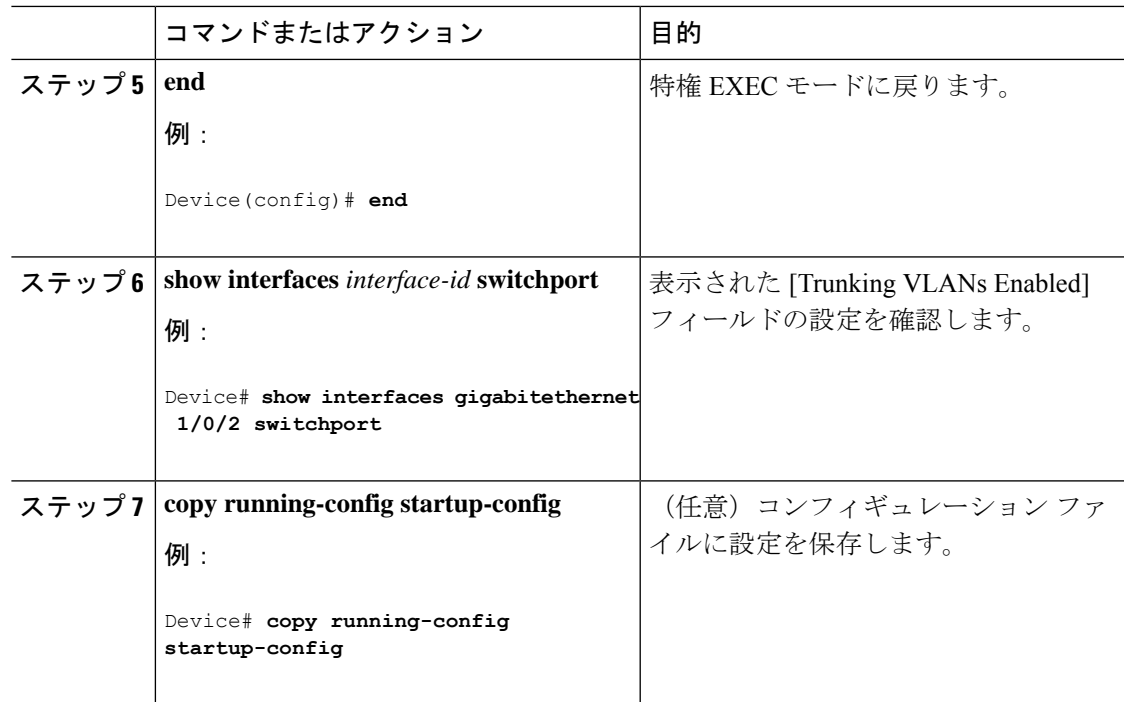

### プルーニング適格リストの変更

プルーニング適格リストは、トランク ポートだけに適用されます。トランク ポートごとに独 自の適格リストがあります。この手順を有効にするには、VTPプルーニングがイネーブルに設 定されている必要があります。

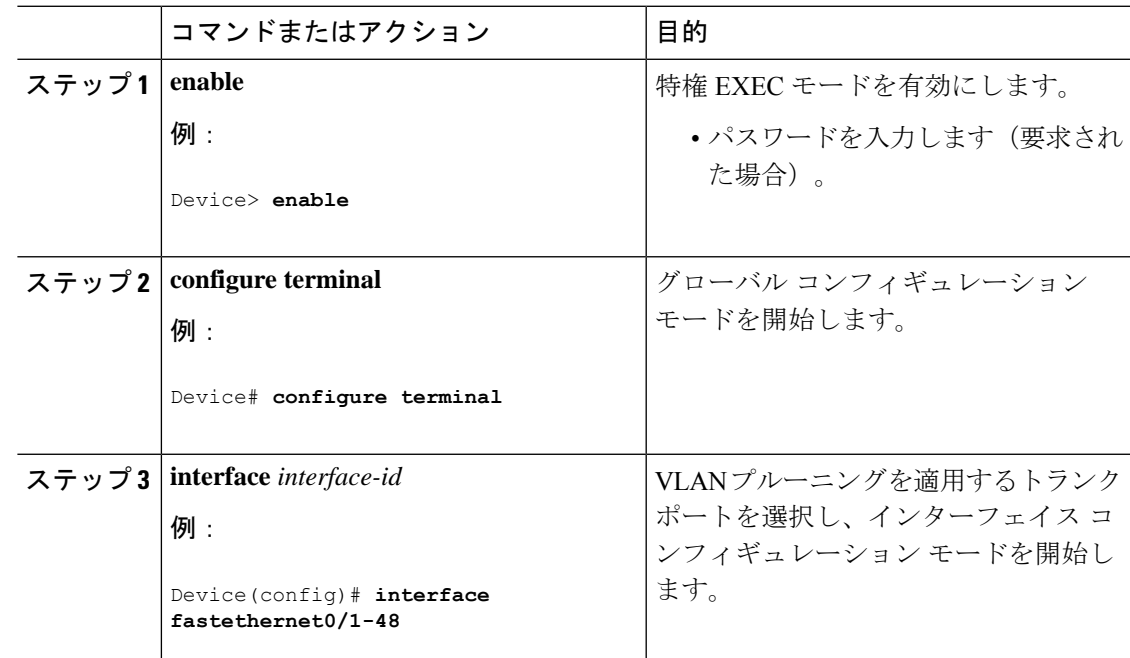

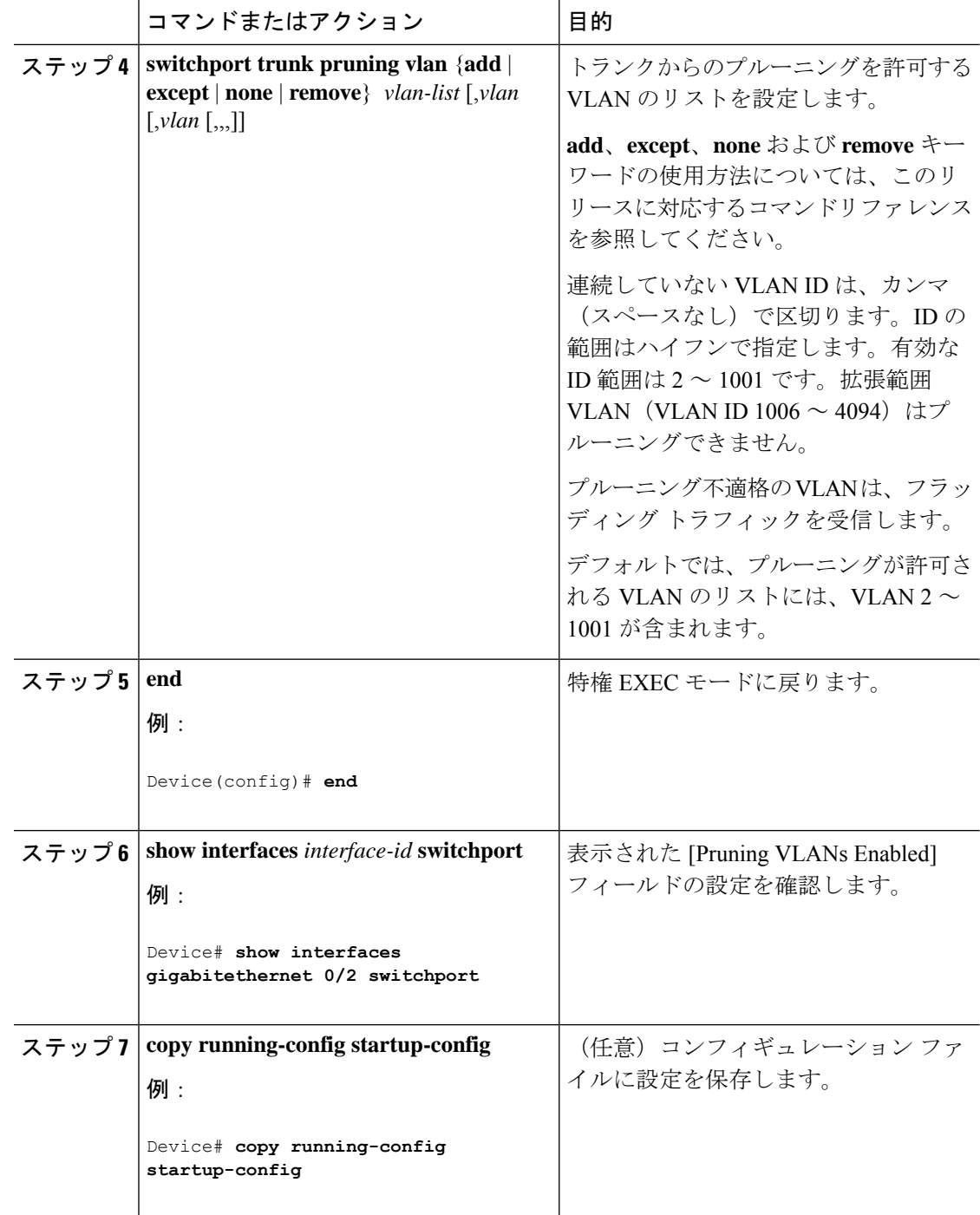

### タグなしトラフィック用ネイティブ **VLAN** の設定

IEEE 802.1Q タギングが設定されたトランク ポートは、タグ付きトラフィックおよびタグなし トラフィックの両方を受信できます。デフォルトでは、タグなしトラフィックは、ポートに設 定されたネイティブ VLAN に転送されます。ネイティブ VLAN は、デフォルトでは VLAN 1 です。

ネイティブ VLAN には任意の VLAN ID を割り当てることができます。

パケットの VLAN ID が出力ポートのネイティブ VLAN ID と同じであれば、そのパケットはタ グなしで送信されます。ネイティブ VLAN ID と異なる場合は、スイッチはそのパケットをタ グ付きで送信します。

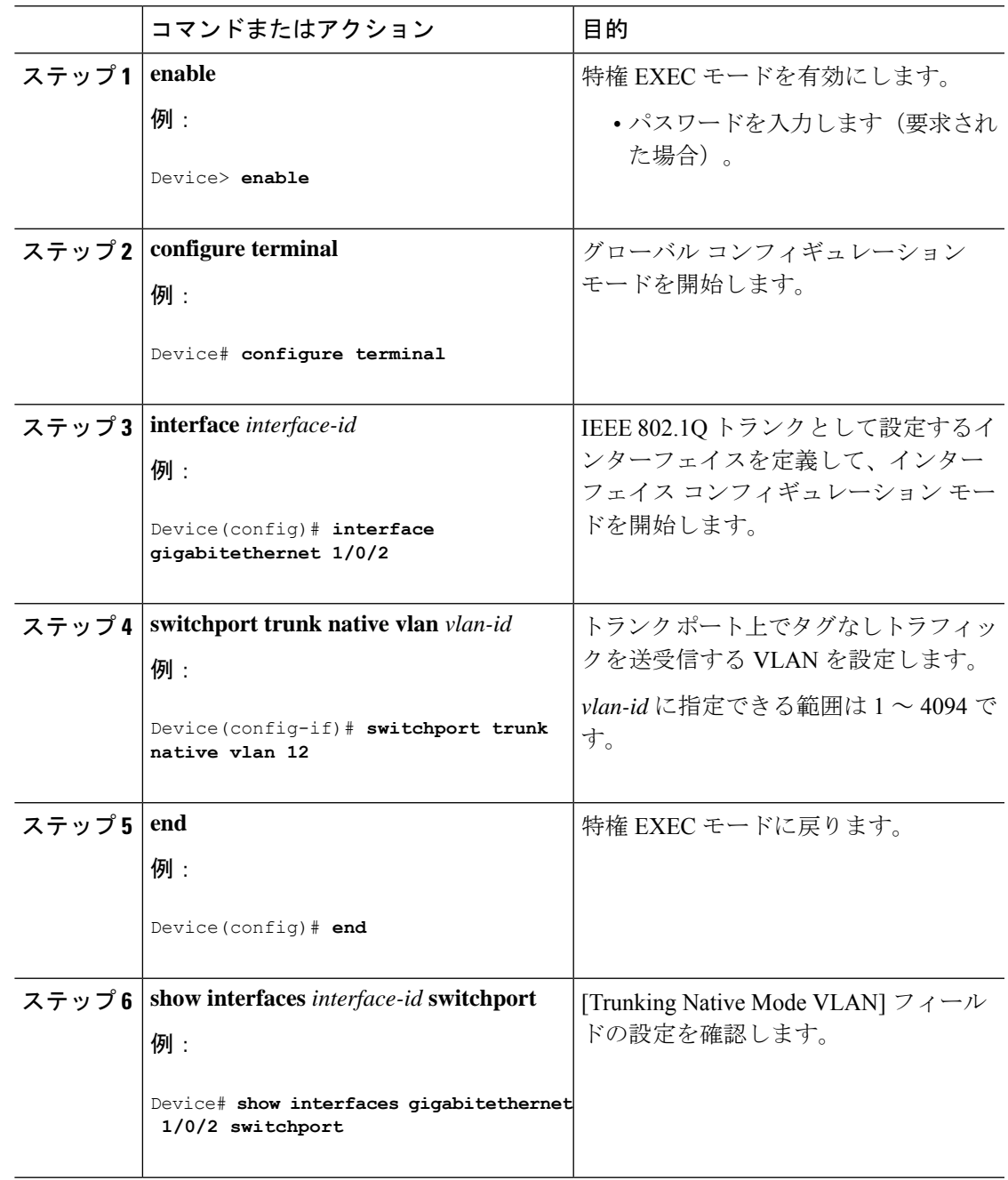

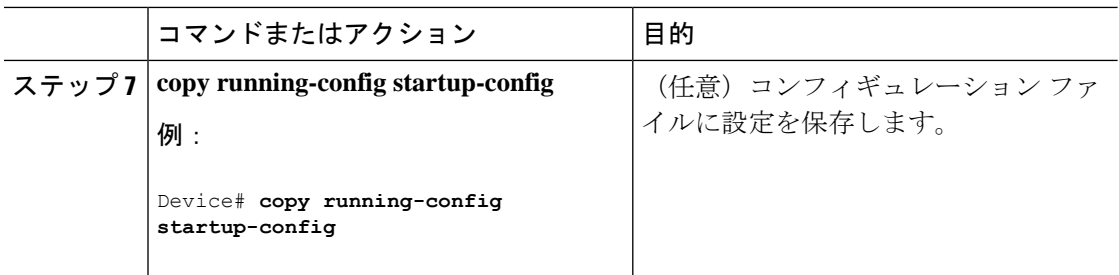

# トランク ポートの負荷分散の設定

### **STP** ポート プライオリティによる負荷分散の設定

次の手順では、STPポートプライオリティを使用した負荷分散を指定してネットワークを設定 する方法について説明します。

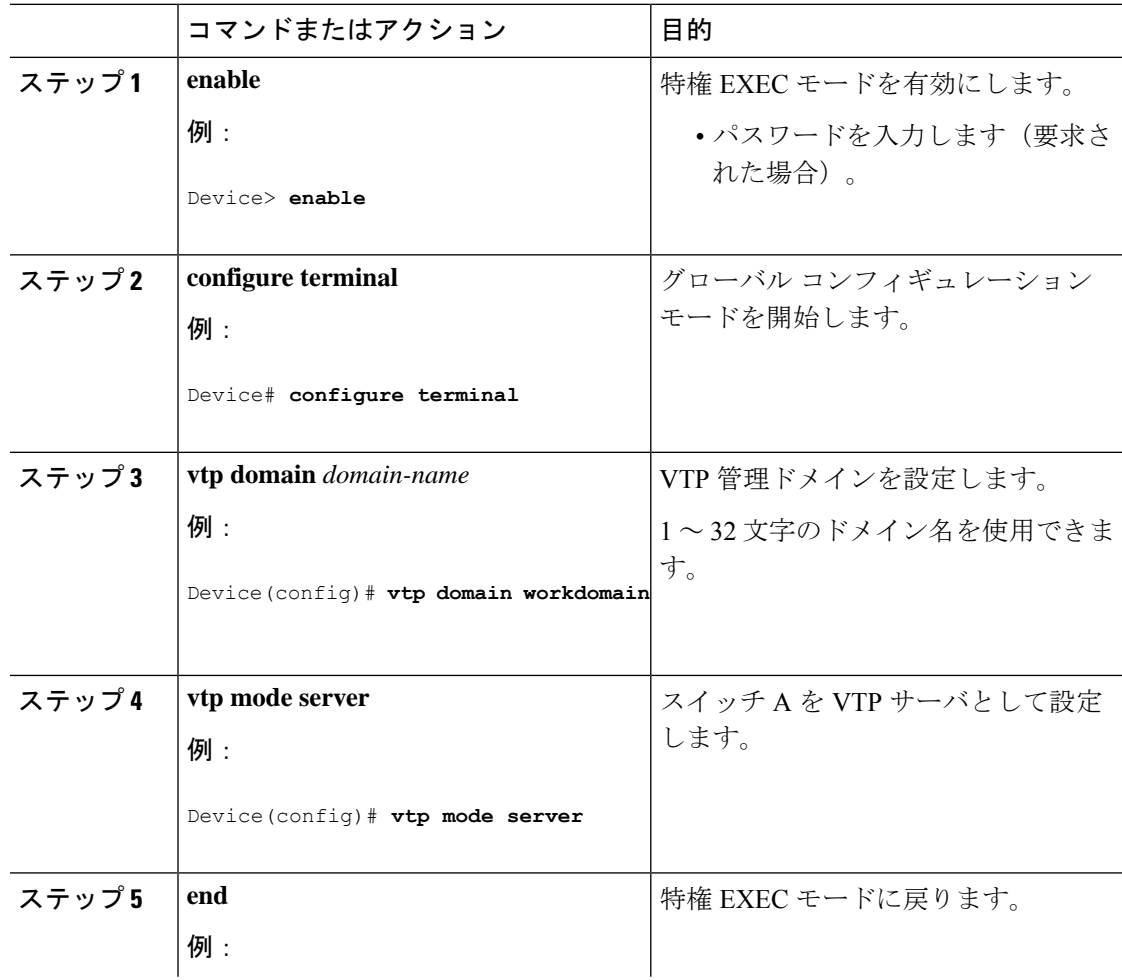

I

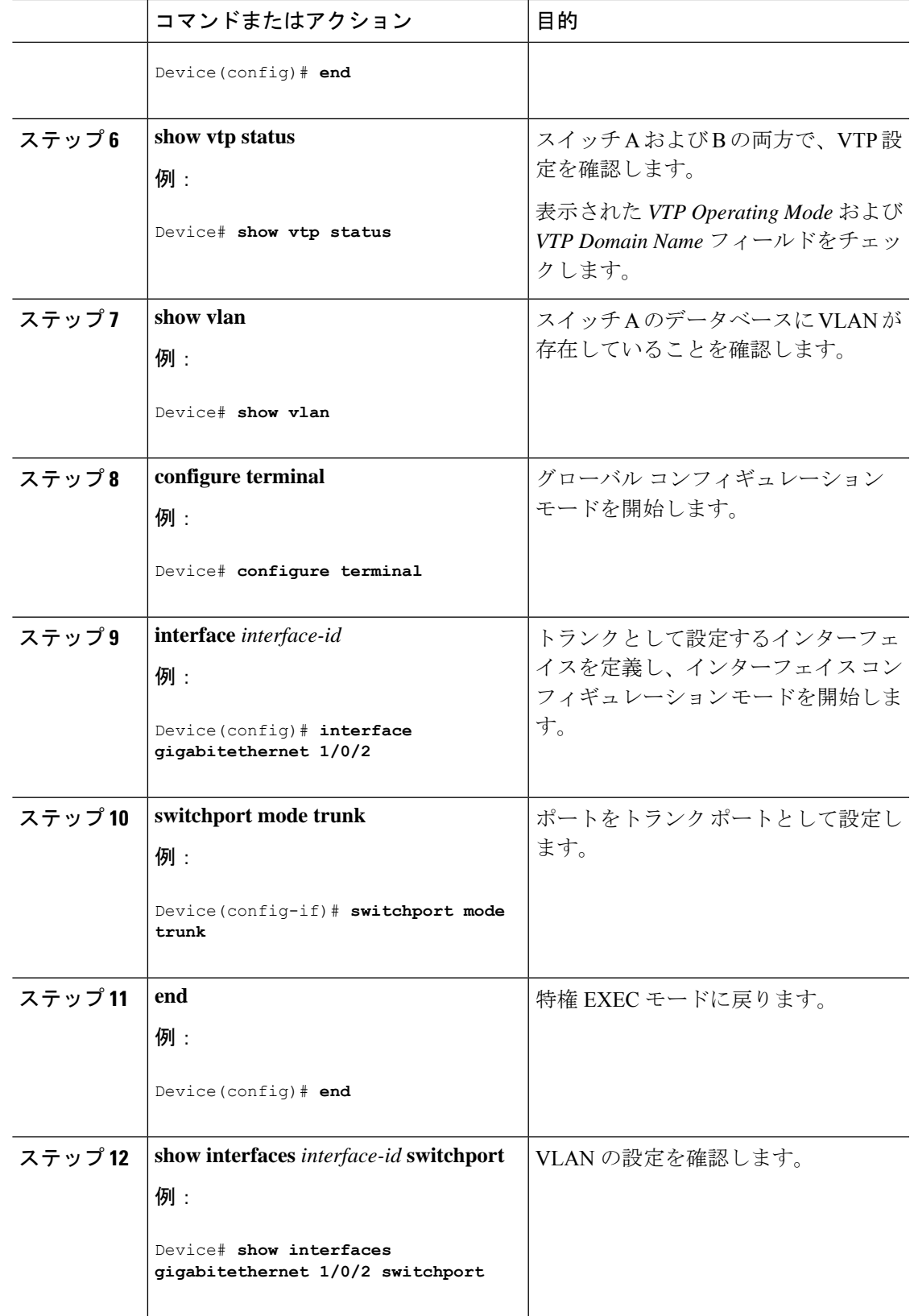

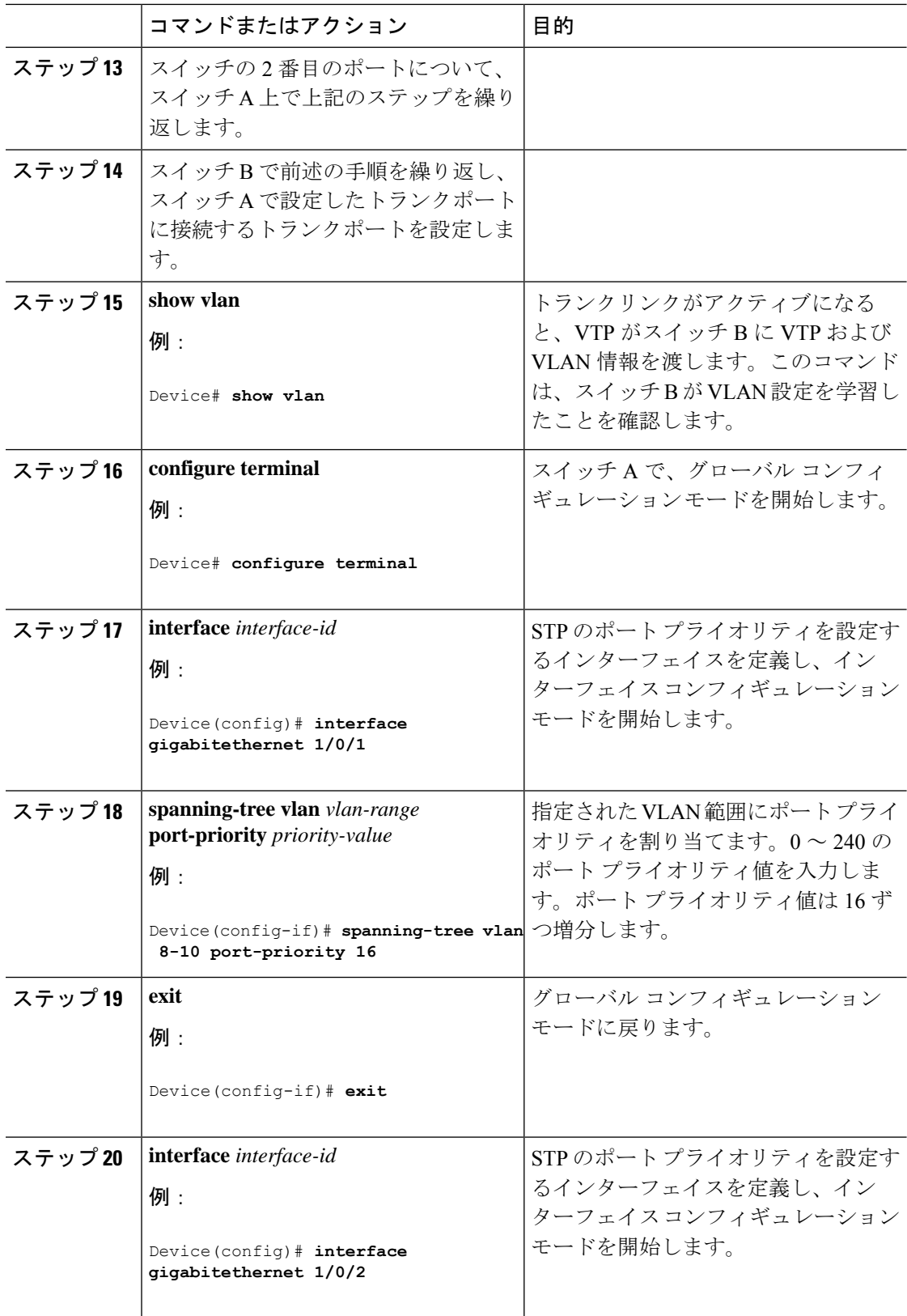

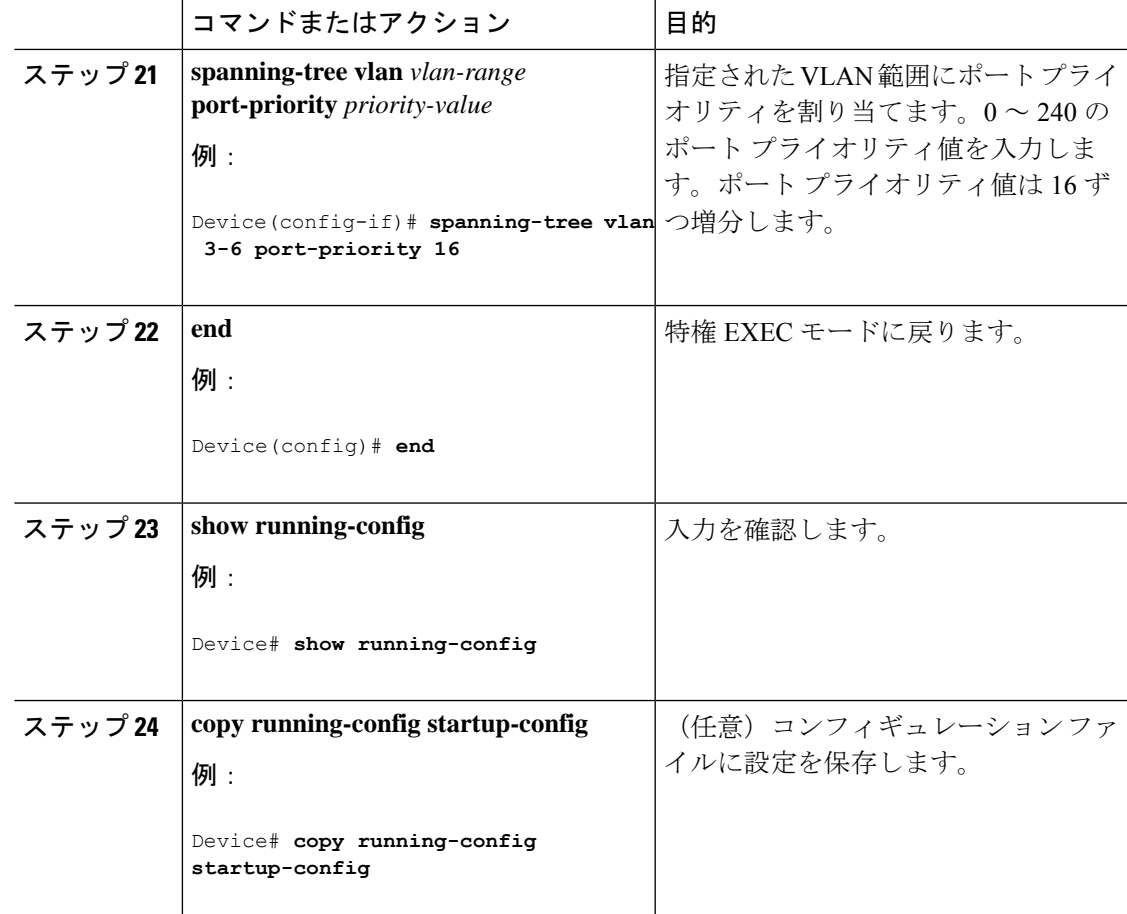

### **STP** パス コストによる負荷分散の設定

次の手順では、STPパスコストを使用した負荷分散を指定してネットワークを設定する方法に ついて説明します。

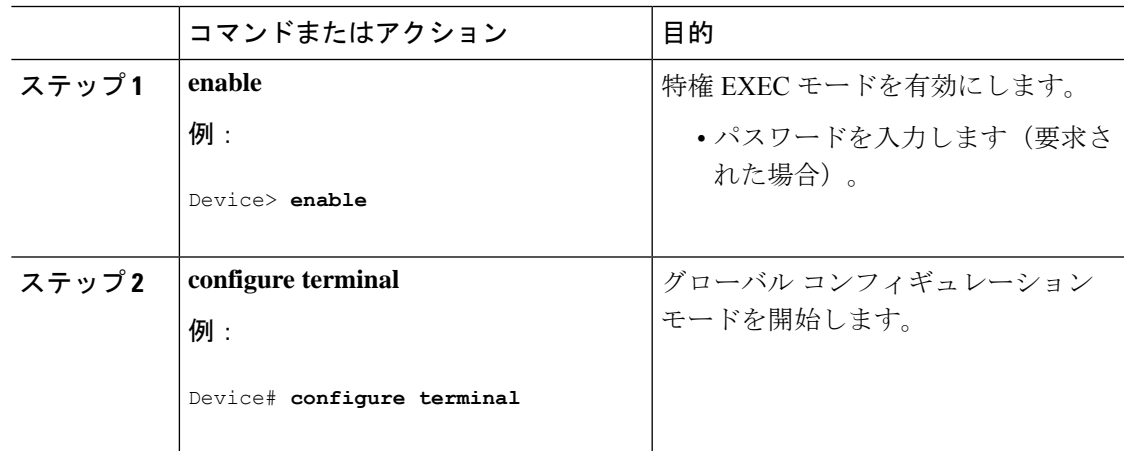

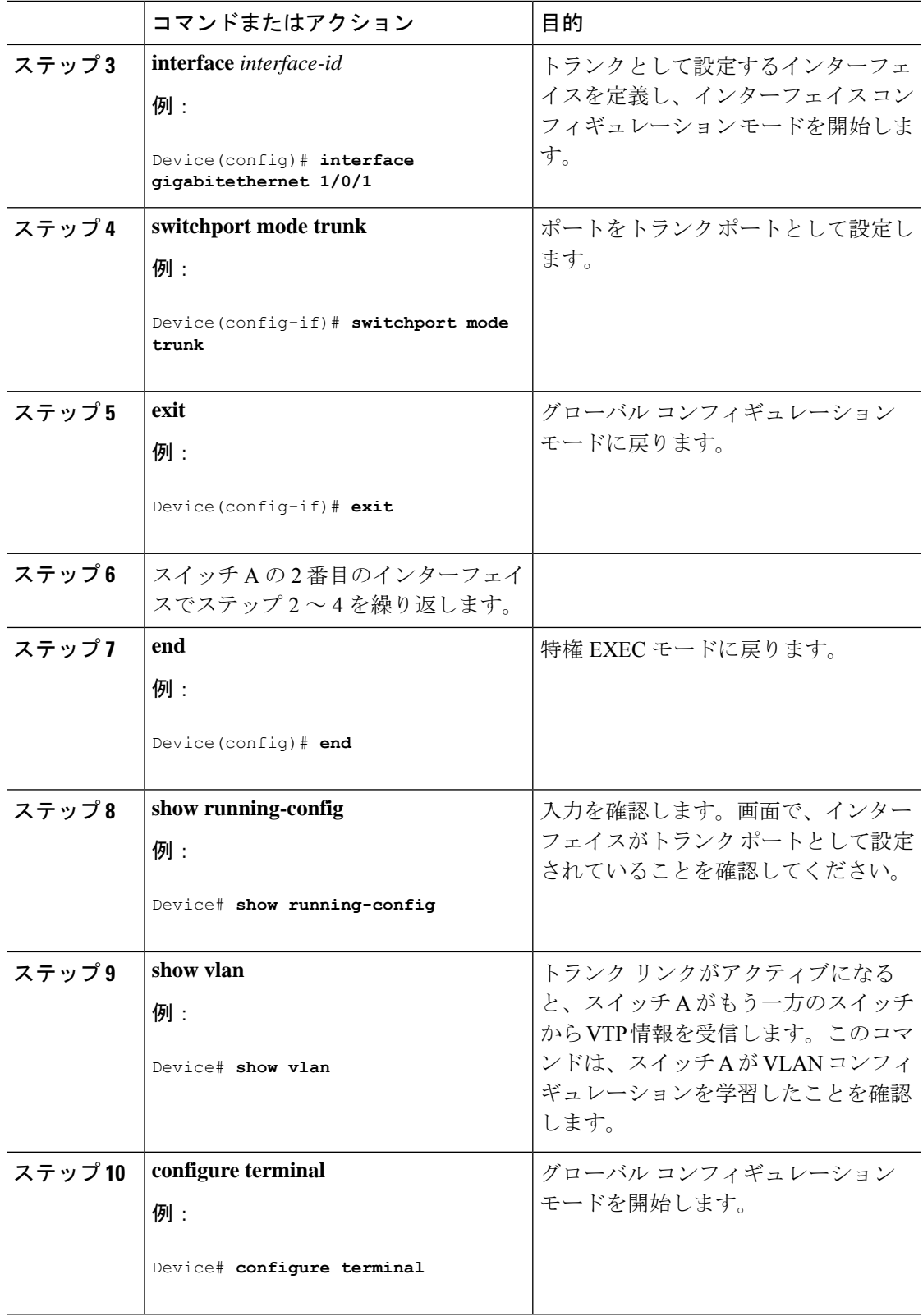

I

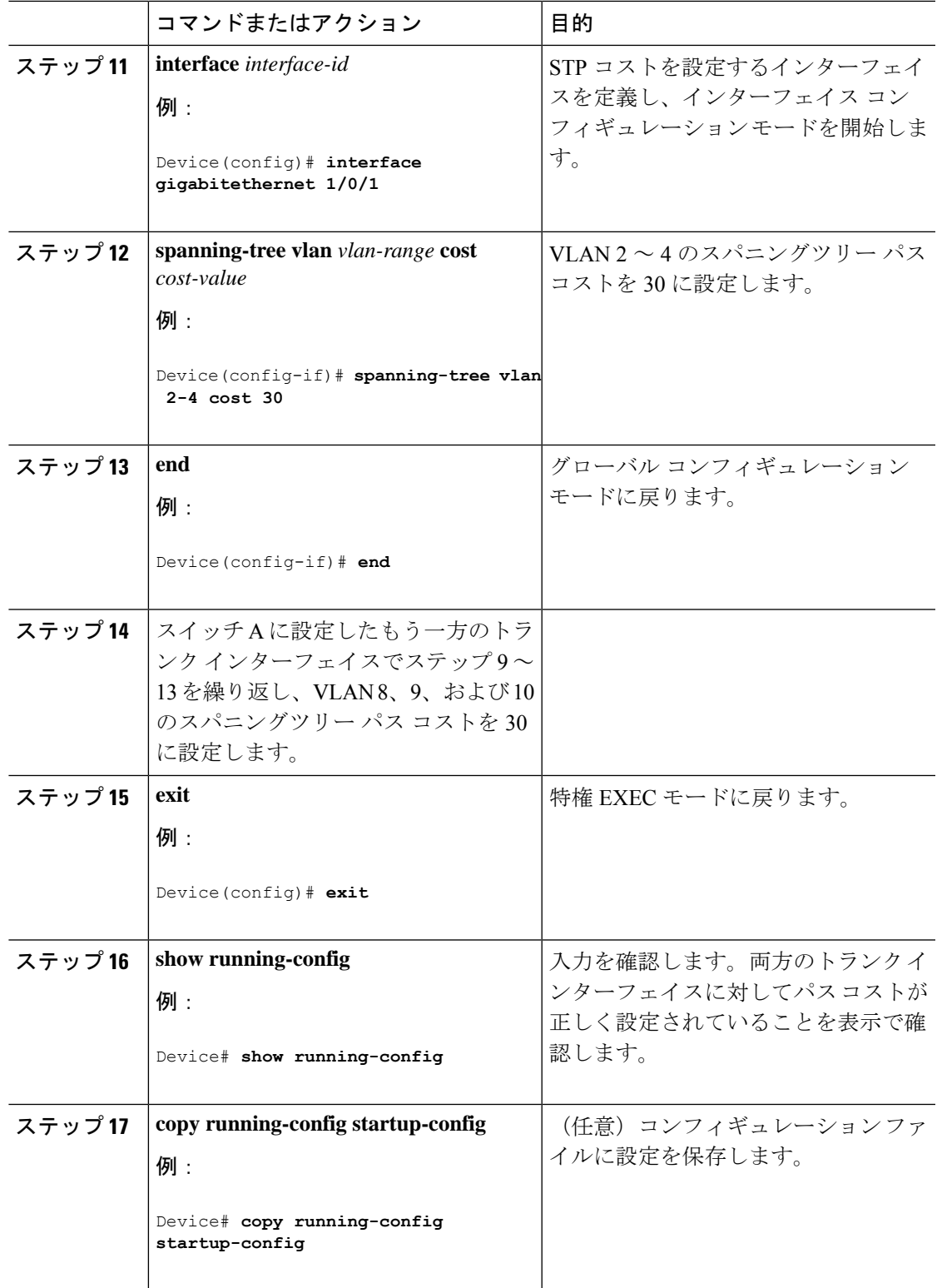

# <span id="page-17-0"></span>**VLAN** トランキングの設定例

## 例:トランク ポートの設定

次に、IEEE 802.1Q トランクとしてポートを設定する例を示します。この例では、ネイバー イ ンターフェイスが IEEE 802.1Q トランキングをサポートするように設定されていることを前提 としています。

```
Switch# configure terminal
Enter configuration commands, one per line. End with CNTL/Z.
Switch(config)# interface gigabitethernet 1/0/2
Switch(config-if)# switchport mode dynamic desirable
Switch(config-if)# end
```
## 例:ポートからの **VLAN** の削除

次に、ポートの許可 VLAN リストから VLAN 2 を削除する例を示します。

```
Switch(config)# interface gigabitethernet 1/0/1
Switch(config-if)# switchport trunk allowed vlan remove 2
Switch(config-if)# end
```
# <span id="page-17-1"></span>**VLAN** トランクの機能履歴と情報

次の表に、このモジュールで説明した機能に関するリリース情報を示します。この表は、ソフ トウェア リリース トレインで各機能のサポートが導入されたときのソフトウェア リリースだ けを示しています。その機能は、特に断りがない限り、それ以降の一連のソフトウェアリリー スでもサポートされます。

プラットフォームのサポートおよびシスコ ソフトウェア イメージのサポートに関する情報を 検索するには、CiscoFeature Navigator を使用します。CiscoFeature Navigator にアクセスするに は、[www.cisco.com/go/cfn](http://www.cisco.com/go/cfn) に移動します。Cisco.com のアカウントは必要ありません。

#### 表 **3 : VLAN** トランクの機能履歴と情報

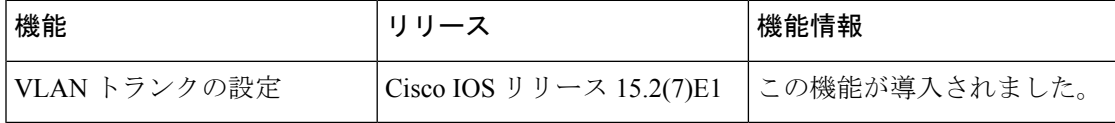